# **FINANCIAL ASSISTANCE FUNDING OPPORTUNITY ANNOUNCEMENT**

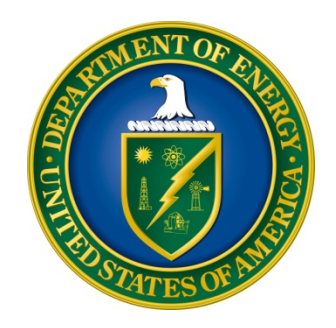

**U. S. Department of Energy Office of Science Nuclear Physics**

**Topical Collaborations in Nuclear Theory Funding Opportunity Number: DE-FOA-0001269 Announcement Type: Initial CFDA Number: 81.049**

**Issue Date:** 01/14/2015

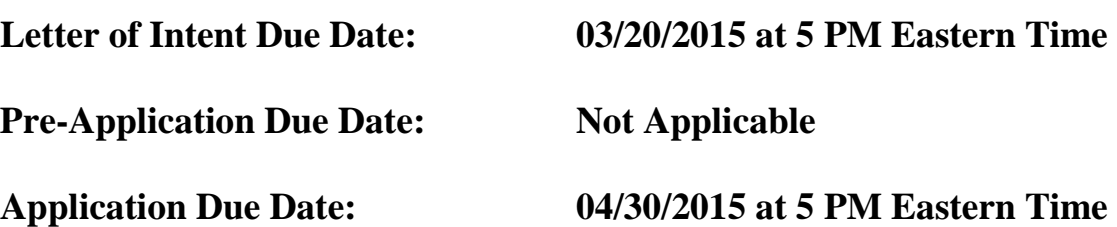

# **Table of Contents**

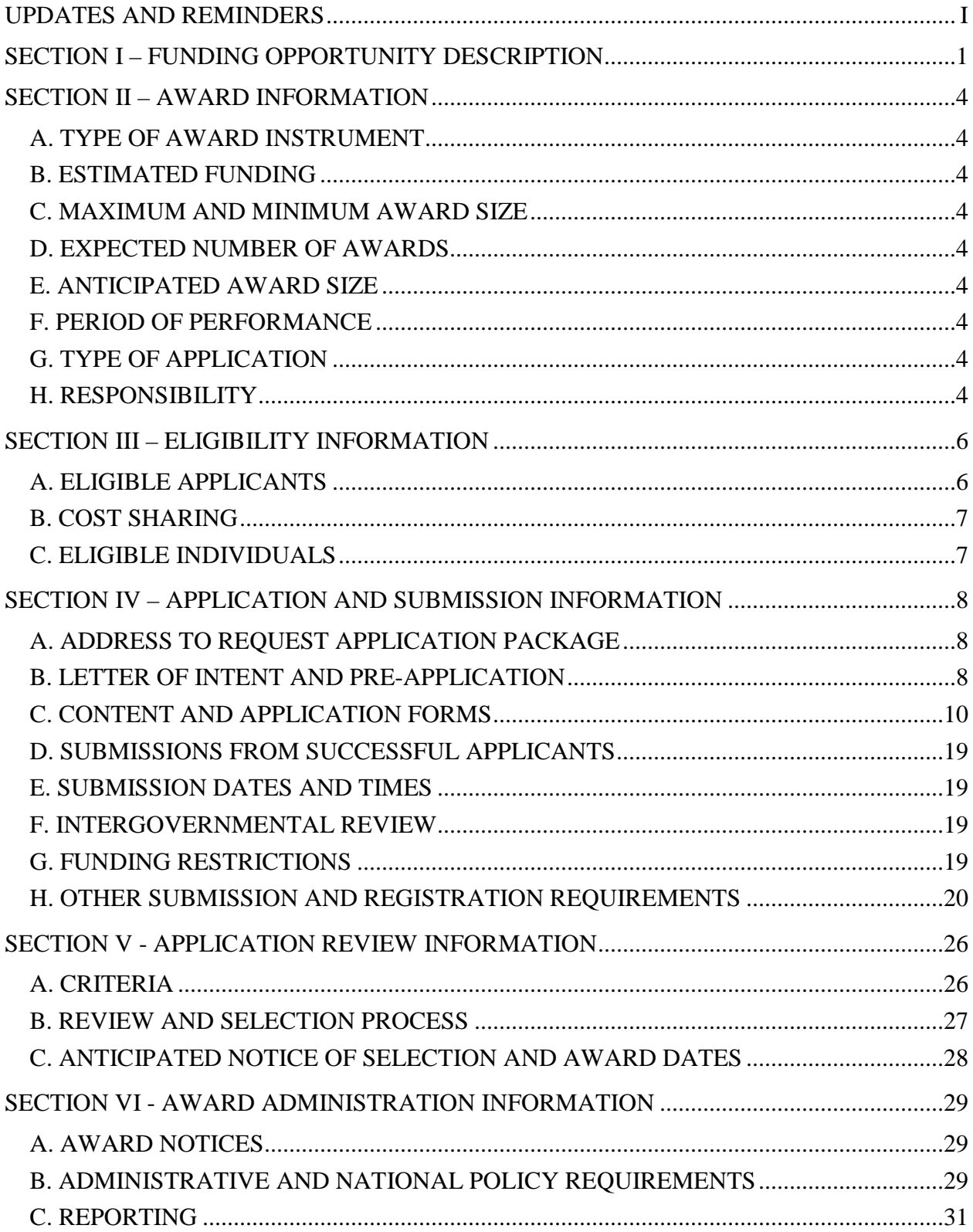

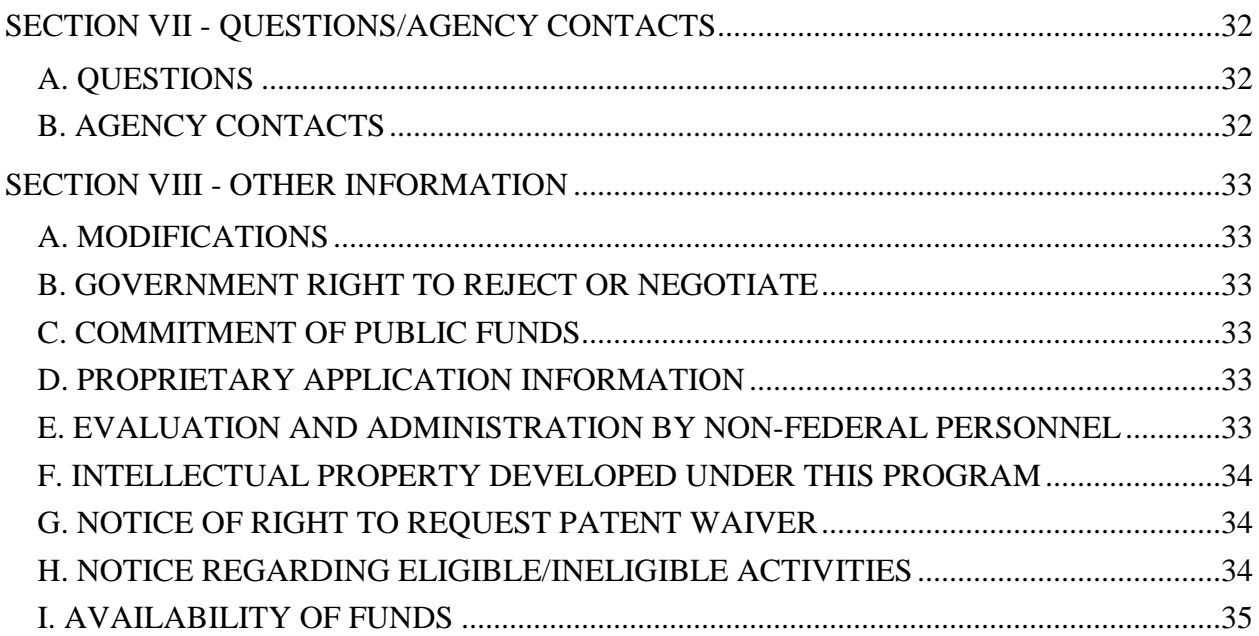

### **UPDATES AND REMINDERS**

#### <span id="page-3-0"></span>COLLABORATION STRUCTURE

In response to recent changes in the Office of Science funding model, the 2016 Topical Collaborations will consist of a Lead Organization with sub-awards to the collaborating institutions from the Lead Organization (this structure is known as an unincorporated consortium). The Lead Principal Investigator(s) should be employed by the Lead Organization in a regular full-time faculty position (if an Educational Institution), or in a regular staff position (if a DOE National Laboratory). In response to this FOA, the Lead Organization will submit a single comprehensive proposal. The proposal should clearly identify the composition of the team and all subproject commitments made by the participating institutions. If an award results, the Lead Principal Investigator takes responsibility for the management of the Topical Collaboration.

#### DATA MANAGEMENT PLAN

The Office of Science has published a new Statement on Digital Data Management, published at [http://science.energy.gov/funding-opportunities/digital-data-management/,](http://science.energy.gov/funding-opportunities/digital-data-management/) which governs applications submitted under this FOA, and is detailed in Part IV of this FOA.

#### ACKNOWLEDGMENT OF FEDERAL SUPPORT

The Office of Science published guidance about how its support should be acknowledged at [http://science.energy.gov/funding-opportunities/acknowledgements/.](http://science.energy.gov/funding-opportunities/acknowledgements/)

#### **REPORTING**

If an award results from an application submitted under this FOA, read the Reporting Checklist contained in the Assistance Agreement carefully as it may have changed. The current version of the checklist is available at [http://energy.gov/management/office-management/operational](http://energy.gov/management/office-management/operational-management/financial-assistance/financial-assistance-forms)[management/financial-assistance/financial-assistance-forms.](http://energy.gov/management/office-management/operational-management/financial-assistance/financial-assistance-forms)

#### **REGULATIONS**

On December 26, 2014, 2 CFR 200, the Uniform Administrative Requirements, Cost Principles, and Audit Requirements for Federal Awards was published and took effect. This FOA and any awards made under it will be controlled by 2 CFR 200, as modified by 2 CFR 910, the Department of Energy Financial Assistance Rules, and 10 CFR 605, the Office of Science Financial Assistance Program. Compliance with the new regulations is mandatory.

#### **RECOMMENDATION**

The Office of Science encourages you to register in all systems as soon as possible. You are also encouraged to submit letters of intent, pre-applications, and applications well before the deadline.

### **Section I – FUNDING OPPORTUNITY DESCRIPTION**

### <span id="page-4-0"></span>**GENERAL INQUIRIES ABOUT THIS FOA SHOULD BE DIRECTED TO:**

**Technical/Scientific Program Contact:**

Dr. George Fai 301-903-8954 George.Fai@science.doe.gov

### **STATUTORY AUTHORITY**

Public Law 95-91, US Department of Energy Organization Act Public Law 109-58, Energy Policy Act of 2005

### **APPLICABLE REGULATIONS**

Uniform Administrative Requirements, Cost Principles, and Audit Requirements for Federal Awards, codified at 2 CFR 200

U.S. Department of Energy Financial Assistance Rules, codified at 2 CFR 910.

U.S. Department of Energy, Office of Science Financial Assistance Program Rule, codified at 10 CFR 605

#### **SUMMARY**

The Office of Nuclear Physics (NP), Office of Science (SC), U.S. Department of Energy (DOE), hereby announces its interest in receiving proposals for Topical Collaborations in Nuclear Theory. Topical Collaborations are fixed-term, multi-institution collaborations established to investigate a specific topic in nuclear physics of special interest to the community, which is aligned with programmatic NP goals and has not been addressed by a previous Topical Collaboration. Topical Collaborations also provide a mechanism for maintaining a robust community, by encouraging the creation of tenured university appointments and permanent laboratory positions in nuclear theory.

### **SUPPLEMENTARY INFORMATION**

*The Frontiers of Nuclear Science-A Long Range Plan*, DOE/NSF Nuclear Science Advisory Committee (December 2007) [http://science.energy.gov/~/media/np/nsac/pdf/docs/nuclear\\_science\\_low\\_res.pdf](http://science.energy.gov/~/media/np/nsac/pdf/docs/nuclear_science_low_res.pdf)

#### **Program Objective**

The mission of the Nuclear Physics (NP) Program is to discover, explore, and understand all forms of nuclear matter. The NP program supports experimental and theoretical research and the development and operation of accelerator facilities and advanced technologies. The NP Program is also responsible for the development and production of critical isotopes for the Nation.

The Nuclear Theory subprogram supports theoretical research at universities and DOE national laboratories with the goal of improving our fundamental understanding of nuclear physics, interpreting the results of experiments carried out in part under the auspices of the experimental nuclear physics program, and identifying and exploring important new areas of research. This subprogram addresses all three of the field's scientific frontiers, as described in the NSAC 2007 Long Range Plan. A major theme of this subprogram is an understanding of the mechanisms and effects of quark confinement and de-confinement; a quantitative description of these phenomena starting from the fundamental theory of quantum chromodynamics remains one of the Nuclear Theory subprogram's great intellectual challenges. New theoretical and computational tools are being developed to describe nuclear many-body phenomena, which may also have important applications in other areas of the physical sciences. Another major research area is nuclear astrophysics, which includes efforts to understand the origins of the elements and the consequences that neutrino masses have for nuclear astrophysics. The Nuclear Theory subprogram also provides theoretical support for the recently created Fundamental Symmetries subprogram, which seeks to contribute to a better understanding of fundamental interactions via studying the properties of neutrons and neutrinos and their implications on the Standard Model by using tools unique to the discipline of nuclear physics.

As demonstrated by the first round of Topical Collaborations established in 2010, many of the theoretical aspects of nuclear physics benefit from additional long-term sustained efforts beyond the base program that bring together the resources of several institutions in a coordinated way to address a well-defined problem or topical area. The Office of Nuclear Physics accordingly solicits proposals for finite duration, multi-institutional Topical Collaborations, for evaluation by a peer review process. The proposals must have a clear description of their relevance to the goals of the national nuclear science program, and contain a list of "deliverable" results anticipated during the project period. The Topical Collaborations are expected to advance knowledge substantially beyond what is currently available in a research area relevant to this solicitation. These collaborations will function as hubs of a network of scientists from the participating institutions, support sustained interaction and communication within the network, and provide a mechanism for placing new researchers in permanent positions in nuclear theory. These initiatives are intended to bring together, on a temporary basis, research groups of leading nuclear theorists, leverage the resources of small research groups, and provide expanded opportunities for the next generation of nuclear theorists. Illustrative areas of interest include, but are not limited to

- a. Hadron spectra from QCD
- b. Photo- and electro-production of baryon and meson resonances, including exotics
- c. Radiative corrections for semi-inclusive/exclusive electron scattering
- d. Transverse structure of hadrons in exclusive/semi-inclusive scattering
- e. Spin structure of the nucleon
- f. Properties of hot/dense strongly-interacting matter
- g. Phase structure of QCD at finite temperature and chemical potential, critical point
- h. Precise determination of QGP properties through confrontation of theory with data
- i. Phenomenology of relativistic nuclear collisions
- j. *Ab initio* many-body calculations
- k. Applications of effective field theory
- l. Properties of nuclei far from stability
- m. Unified description of nuclear reactions
- n. Dynamics of fusion/fission
- o. Cataclysmic astrophysical events
- p. Role of neutrino dynamics in astrophysical phenomena
- q. Neutrino-nucleus interactions
- r. Calculations of nuclear matrix elements for double beta decay
- s. Tests of the Standard Model using nuclei
- t. Computationally enabled nuclear theory

Each application should address the scientific and technical merit of the effort, the appropriateness of the proposed method or approach, the background and expertise of the participants, the adequacy of the proposed resources, the reasonableness and appropriateness of the proposed budget, and any other factors relevant to the proposed project.

In addition, each application should also address the following program policy factors:

- The particular outstanding scientific opportunity in nuclear physics research afforded by the proposed research and its relevance to opportunities identified in the long range plans of the community;
- The specific goals of the collaboration, and a timeline, including milestones, for reaching those goals;
- The relevance and impact of this opportunity on experimental nuclear physics;
- The opportunities for training and placing permanent researchers in nuclear theory

#### **Collaboration**

Topical Collaborations that have a DOE National Laboratory as the Lead Institution should note that proposals from a DOE National Laboratory should be submitted in response to the companion laboratory announcement (LAB 15-1269) in PAMS.

### **Section II – AWARD INFORMATION**

## <span id="page-7-1"></span><span id="page-7-0"></span>**A. TYPE OF AWARD INSTRUMENT**

DOE anticipates awarding grants under this FOA.

### <span id="page-7-2"></span>**B. ESTIMATED FUNDING**

DOE anticipates supporting this program with approximately \$6,500,000 over a period of five years, starting in Fiscal Year 2016. Topical Collaboration Awards are for a period of no more than five years at a funding level appropriate for the proposed scope, with out-year support contingent on the availability of funds and satisfactory progress. We expect that a Topical Collaboration will typically be supported at approximately \$300,000 to \$500,000 per year, although proposals with smaller funding requirements will also be considered. The number and size of awards will depend on the number of applications selected for award, and will also be subject to the appropriation of funds by the Congress. DOE is under no obligation to pay for any costs associated with the preparation or submission of an application. DOE reserves the right to fund, in whole or in part, any, all, or none of the applications submitted in response to this FOA.

# <span id="page-7-3"></span>**C. MAXIMUM AND MINIMUM AWARD SIZE**

(See B. Estimated Funding Section above.)

# <span id="page-7-4"></span>**D. EXPECTED NUMBER OF AWARDS**

(See B. Estimated Funding Section above.)

# <span id="page-7-5"></span>**E. ANTICIPATED AWARD SIZE**

(See B. Estimated Funding Section above.)

# <span id="page-7-6"></span>**F. PERIOD OF PERFORMANCE**

(See B. Estimated Funding Section above.)

Continuation funding (funding for the second and subsequent budget periods) is contingent on: (1) availability of funds appropriated by Congress and future-year budget authority; (2) progress towards meeting the objectives of the approved application; (3) submission of required reports; and (4) compliance with the terms and conditions of the award.

### <span id="page-7-7"></span>**G. TYPE OF APPLICATION**

DOE will accept new applications under this FOA.

# <span id="page-7-8"></span>**H. RESPONSIBILITY**

The successful prime applicant/awardee (lead organization) will be the responsible authority regarding the settlement and satisfaction of all contractual and administrative issues, including but not limited to, disputes and claims arising out of any agreement between the applicant and any team member, and/or sub-awardee.

If an award is made to a DOE/NNSA National Laboratory, all Disputes and Claims will be resolved in accordance with the terms and conditions of the DOE/NNSA National Laboratory's M&O contract, as applicable, in consultation between DOE and the prime awardee.

If an award is made to another Federal agency or its FFRDC contractor, all Disputes and Claims will be resolved in accordance with the terms and conditions of the interagency agreement in consultation between DOE and the prime awardee.

# **I. POSSIBLE FUNDING THROUGH OTHER DOE SOURCES**

The research proposed in response to this FOA may be of benefit to other DOE Offices or Agencies. Such broader impact will be considered to be a strength of the proposed research. If applicable, it will be appropriate to indicate, beyond NP, which DOE Offices or Agencies have significant overlap with the proposed research, and to specify how the proposed research could help them meet their program goals. Possible examples include the National Nuclear Security Agency (NNSA) Defense Programs in the area of low-energy nuclear theory, or the Office of High Energy Physics (HEP) for research on LQCD, neutrino physics, and extensions of the Standard Model.

### **Section III – ELIGIBILITY INFORMATION**

### <span id="page-9-1"></span><span id="page-9-0"></span>**A. ELIGIBLE APPLICANTS**

All types of applicants are eligible to apply, except Federally Funded Research and Development Center (FFRDC) Contractors, and nonprofit organizations described in section 501(c)(4) of the Internal Revenue Code of 1986 that engaged in lobbying activities after December 31, 1995, subject to the notes described below.

#### **1. Individuals**

Individuals should note that it is exceedingly unlikely that research of the scope described in this FOA can be performed or supported without institutional infrastructures. If an individual submits an application, the application must contain a demonstration of how the absence of such infrastructure will not compromise the research objectives.

#### **2. Domestic Organizations**

Institutions that are neither institutions of higher education nor non-profit organizations must include in their applications demonstrations of their past successful accomplishment of cuttingedge basic research. Educational institutions and nonprofits do not need to provide such demonstration of their competence in basic research. Applications from institutions that are neither institutions of higher education nor non-profit organizations that do not demonstrate a history of successful basic research will be deemed nonresponsive.

#### DOE/NNSA National Laboratories

DOE/NNSA National Laboratories are not eligible to apply for funding as a prime recipient (lead organization) under this FOA (but see the companion laboratory announcement (LAB 15-1269). DOE/NNSA National Laboratories are eligible as a subawardee (team member).

#### Other Federal Agencies

Federal agencies and instrumentalities (other than DOE) are eligible to apply for funding as a subawardee (team member), but are not eligible to apply as a prime recipient (lead organization).

#### **3. Foreign Organizations**

Other than as provided in the "Individuals" or "Domestic Entities" sections above, all prime recipients (lead organizations) receiving funding under this FOA must be incorporated (or otherwise formed) under the laws of a State or territory of the United States. If a foreign entity applies for funding as a prime recipient, it must designate in all submissions (Letter of Intent, pre-application, and full application) a subsidiary or affiliate incorporated (or otherwise formed) under the laws of a State or territory of the United States to be the prime recipient. The submission must state the nature of the corporate relationship between the foreign entity and domestic subsidiary or affiliate. Foreign entities may request a waiver of this requirement in the

full application. DOE has discretion to waive this requirement if it determines that it will further the purposes of this FOA and is otherwise in the interests of DOE.

A foreign entity, with or without a subsidiary or affiliate incorporated (or otherwise formed) under the laws of a state or territory of the United States, may receive funding as a subawardee (team member). Foreign participants must demonstrate unique and significant ability to contribute to the U.S. program. Typically, not more than 10% of the total funding of a Topical Collaboration may be used to support foreign participants.

### **Consortia**

#### UNINCORPORATED CONSORTIA

Unincorporated consortia (team arrangements), which may include domestic and foreign entities, must designate one member of the consortium to serve as the prime recipient/consortium representative (lead organization). The prime recipient/consortium representative must be incorporated (or otherwise formed) under the laws of a State or territory of the United States.

Upon request, unincorporated consortia must provide the DOE contracting officer with a collaboration agreement, commonly referred to as the articles of collaboration, which sets out the rights and responsibilities of each consortium member. This agreement binds the individual consortium members together and should discuss, among other things, the consortium's:

- Management structure;
- Method of making payments to consortium members;
- Means of ensuring and overseeing members' efforts on the project;
- Provisions for members' cost sharing contributions; and
- Provisions for ownership and rights in intellectual property developed previously or under the agreement.

### <span id="page-10-0"></span>**B. COST SHARING**

Cost sharing is not required. However, any planned cost sharing, such as partial institutional funding of tenure-track positions, should be indicated. Since one purpose of this program is to increase staffing levels in nuclear theory, joint funding and bridging positions are anticipated, and will be considered favorably in the proposal review process.

# <span id="page-10-1"></span>**C. ELIGIBLE INDIVIDUALS**

Individuals with the skills, knowledge, and resources necessary to carry out the proposed research as a Program Director/Principal Investigator are invited to work with their organizations to develop an application for assistance. Individuals from underrepresented groups as well as individuals with disabilities are always encouraged to apply for assistance.

## **Section IV – APPLICATION AND SUBMISSION INFORMATION**

## <span id="page-11-1"></span><span id="page-11-0"></span>**A. ADDRESS TO REQUEST APPLICATION PACKAGE**

Application forms and instructions are available at grants.gov. To access these materials, go to [http://www.grants.gov](http://www.grants.gov/) , select "Apply for Grants", and then select "Download Application Package." Enter the CFDA number (81.049) and/or the funding opportunity number (DE-FOA-0001269) shown on the cover of this FOA and then follow the prompts to download the application package.

Applications submitted through [www.FedConnect.net](http://www.fedconnect.net/) will not be accepted.

## <span id="page-11-2"></span>**B. LETTER OF INTENT AND PRE-APPLICATION**

#### **1. Letter of Intent**

LETTER OF INTENT DUE DATE March 20, 2015

A Letter of Intent is required and must be submitted by 3/20/2015, 5 PM Eastern Time

The LOI is to help in planning the review and the selection of potential reviewers for the application. For this purpose, the LOI must include the following:

• A cover sheet containing the name and mailing address of the sponsoring institution; the planned title of the research application; the name, e-mail address, and telephone number of the Principal Investigator, additional Senior Investigator(s), and Senior/Key personnel expected to be involved in the planned application.

The LOI must be submitted electronically through the DOE Office of Science Portfolio Analysis and Management System (PAMS) website [https://pamspublic.science.energy.gov/.](https://pamspublic.science.energy.gov/) It is important that the LOI be a single file with extension .pdf, .docx, or .doc. The Principal Investigator (PI) and anyone submitting on behalf of the PI must register for an account in PAMS before it will be possible to submit a letter of intent. **All PIs and those submitting LOIs on behalf of PIs are encouraged to establish PAMS accounts as soon as possible to avoid submission delays.**

You may use the Internet Explorer, Firefox, Google Chrome, or Safari browsers to access PAMS.

Registering to PAMS is a two-step process; once you create an individual account, you must associate yourself with ("register to") your institution. Detailed steps are listed below.

#### **Create PAMS Account:**

To register, click the "Create New PAMS Account" link on the website [https://pamspublic.science.energy.gov/.](https://pamspublic.science.energy.gov/)

• Click the "No, I have never had an account" link and then the "Create Account" button.

- You will be prompted to enter your name and email address, create a username and password, and select a security question and answer. Once you have done this, click the "Save and Continue" button.
- On the next page, enter the required information (at least one phone number and your mailing address) and any optional information you wish to provide (e.g., FAX number, website, mailstop code, additional email addresses or phone numbers, Division/Department). Click the "Create Account" button.
- Read the user agreement and click the "Accept" button to indicate that you understand your responsibilities and agree to comply with the rules of behavior for PAMS.

PAMS will take you to the "Having Trouble Logging In?" page. (If you have been an Office of Science merit reviewer or if you have previously submitted an application, you may already be linked to an institution in PAMS. If this happens, you will be taken to the PAMS home page.

### **Register to Your Institution:**

- Click the link labeled "Option 2: I know my institution and I am here to register to the institution." (Note: If you previously created a PAMS account but did not register to an institution at that time, you must click the Institutions tab and click the "Register to Institution" link.)
- PAMS will take you to the "Register to Institution" page.
- Type a word or phrase from your institution name in the field labeled, "Institution Name like," choose the radio button next to the item that best describes your role in the system, and click the "Search" button. A "like" search in PAMS returns results that contain the word or phrase you enter; you do not need to enter the exact name of the institution, but you should enter a word or phrase contained within the institution name. (If your institution has a frequently used acronym, such as ANL for Argonne National Laboratory or UCLA for the Regents of the University of California, Los Angeles, you may find it easiest to search for the acronym under "Institution Name like." Many institutions with acronyms are listed in PAMS with their acronyms in parentheses after their names.)
- Find your institution in the list that is returned by the search and click the "Actions" link in the Options column next to the institution name to obtain a dropdown list. Select "Add me to this institution" from the dropdown. PAMS will take you to the "Institutions – List" page.
- If you do not see your institution in the initial search results, you can search again by clicking the "Cancel" button, clicking the Option 2 link, and repeating the search.
- If, after searching, you think your institution is not currently in the database, click the "Cannot Find My Institution" button and enter the requested institution information into PAMS. Click the "Create Institution" button. PAMS will add the institution to the system, associate your profile with the new institution, and return you to the "Institutions – List" page when you are finished.

#### **Submit Your Letter of Intent:**

- Create your letter of intent outside the system and save it as a file with extension .docx, .doc, or .pdf. Make a note of the location of the file on your computer so you can browse for it later from within PAMS.
- Log into PAMS and click the Proposals tab. Click the "View / Respond to Funding" Opportunity Announcements" link and find the current announcement in the list. Click the

"Actions/Views" link in the Options column next to this announcement to obtain a dropdown menu. Select "Submit Letter of Intent" from the dropdown.

- On the Submit Letter of Intent page, select the institution from which you are submitting this LOI from the Institution dropdown. If you are associated with only one institution in the system, there will only be one institution in the dropdown.
- Note that you must select one and only one Principal Investigator (PI) per LOI; to do so, click the "Select PI" button on the far right side of the screen. Find the appropriate PI from the list of all registered users from your institution returned by PAMS. (Hint: You may have to sort, filter, or search through the list if it has multiple pages.) Click the "Actions" link in the Options column next to the appropriate PI to obtain a dropdown menu. From the dropdown, choose "Select PI."
- If the PI for whom you are submitting does not appear on the list, it means he or she has not yet registered in PAMS. For your convenience, you may have PAMS send an email invitation to the PI to register in PAMS. To do so, click the "Invite PI" link at the top left of the "Select PI" screen. You can enter an optional personal message to the PI in the "Comments" box, and it will be included in the email sent by PAMS to the PI. You must wait until the PI registers before you can submit the LOI. Save the LOI for later work by clicking the "Save" button at the bottom of the screen. It will be stored in "My Letters of Intent" for later editing.
- Enter a title for your letter of intent.
- Select the appropriate technical contact from the Program Manager dropdown.
- To upload the LOI file into PAMS, click the "Attach File" button at the far right side of the screen. Click the "Browse" (or "Choose File" depending on your browser) button to search for your file. You may enter an optional description of the file you are attaching. Click the "Upload" button to upload the file.
- At the bottom of the screen, click the "Submit to DOE" button to save and submit the LOI to DOE.
- Upon submission, the PI will receive an email from the PAMS system [<PAMS.Autoreply@science.doe.gov>](mailto:PAMS.Autoreply@science.doe.gov) acknowledging receipt of the LOI.

You are encouraged to register for an account in PAMS at least a week in advance of the LOI submission deadline so that there will be no delays with your submission.

For help with PAMS, click the "External User Guide" link on the PAMS website, [https://pamspublic.science.energy.gov/.](https://pamspublic.science.energy.gov/) You may also contact the PAMS Help Desk, which can be reached Monday through Friday, 9AM – 5:30 PM Eastern Time. Telephone: (855) 818-1846 (toll free) or (301) 903-9610, email: [sc.pams-helpdesk@science.doe.gov.](mailto:sc.pams-helpdesk@science.doe.gov) All submission and inquiries about this Funding Opportunity Announcement should reference **DE-FOA-0001269.**

# <span id="page-13-0"></span>**C. CONTENT AND APPLICATION FORMS**

APPLICATION

You must download the application package, application forms and instructions, from Grants.gov at [http://www.grants.gov/.](http://www.grants.gov/) (Additional instructions are provided in [Section IV, Part C](#page-13-0) of this FOA.)

You are required to use the compatible version of Adobe Reader software to complete a [Grants.gov](http://www.grants.gov/) Adobe application package. To ensure you have the [Grants.gov](http://www.grants.gov/) compatible version of Adobe Reader, visit the download software page at [http://www.grants.gov/help/download\\_software.jsp.](http://www.grants.gov/help/download_software.jsp)

You must complete the mandatory forms and any applicable optional forms (e.g., Disclosure of Lobbying Activities (SF-LLL)) in accordance with the instructions on the forms and the additional instructions below.

Files that are attached to the forms must be in Adobe Portable Document Format (PDF) unless otherwise specified in this FOA. Attached PDF files must be plain files consisting of text, numbers, and images without editable fields, signatures, passwords, redactions, or other advanced features available in some PDF-compatible software. Do not attach PDF portfolios.

#### **LETTERS**

Letters of support should not be submitted and will not be considered.

## **1. SF-424 (R&R)**

Complete this form first to populate data in other forms. Complete all the required fields in accordance with the pop-up instructions on the form. The list of certifications and assurances referenced in Field 17 is available on the DOE Financial Assistance Forms Page at [http://energy.gov/management/office-management/operational-management/financial](http://energy.gov/management/office-management/operational-management/financial-assistance/financial-assistance-forms)[assistance/financial-assistance-forms](http://energy.gov/management/office-management/operational-management/financial-assistance/financial-assistance-forms) under Certifications and Assurances.

#### PUBLIC POLICY REQUIREMENTS

The applicant assures DOE of its compliance with applicable public policy requirements, including the following:

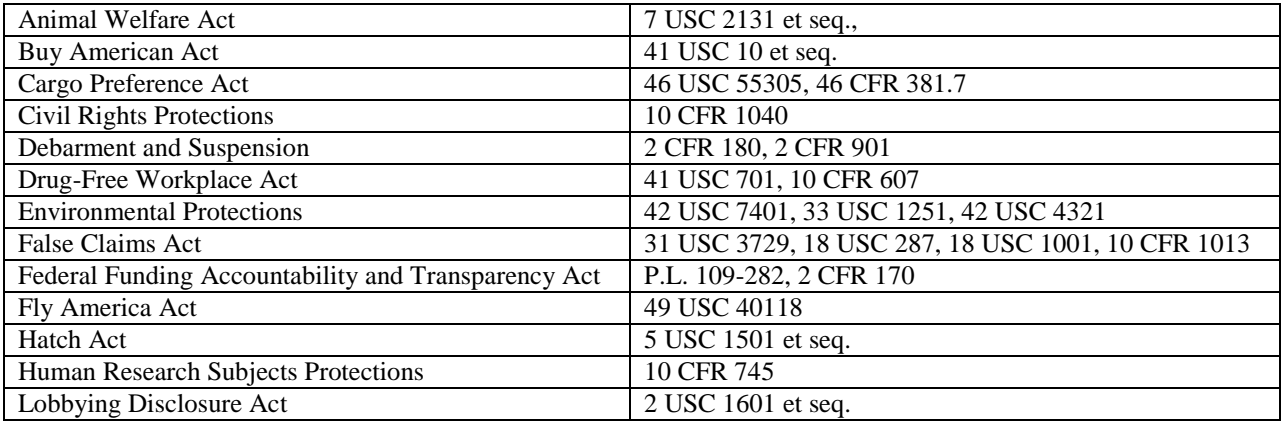

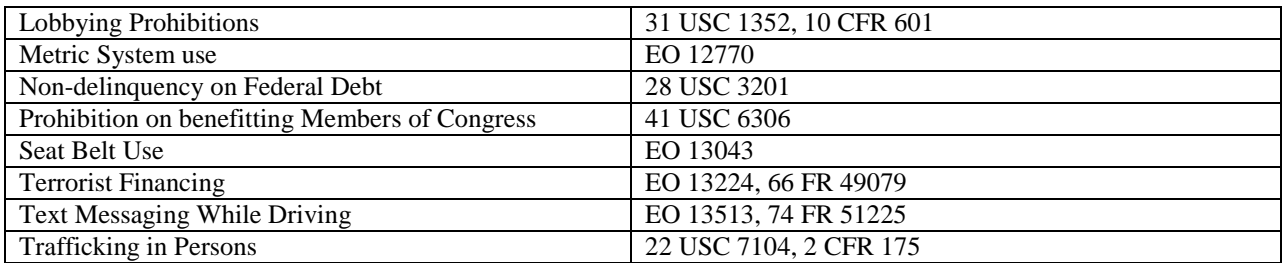

#### **2. Research and Related Other Project Information**

Complete questions 1 through 6 and attach files. The files must comply with the following instructions:

PROJECT SUMMARY/ABSTRACT (FIELD 7 ON THE FORM)

The project summary/abstract is a summary of the proposed activity suitable for distribution to the public and sufficient to permit potential reviewers to identify conflicts of interest. It must be a self-contained document. Provide the name of the applicant, the project title, the project director/lead principal investigator(s) (PD/PI) and the PD/PI's institutional affiliation, collaborating investigators and their institutional affiliations, the objectives of the project, a description of the project, including methods to be employed, and the potential impact of the project (i.e., benefits, outcomes. A sample is provided below:

#### A Really Great Idea

A. Smith, Lead Institution (Principal Investigator) A. Brown, Institution 2 (Co-Investigator) A. Jones, Institution 3 (Co-Investigator)

Text of abstract

The project summary must not exceed 1 page when printed using standard 8.5" by 11" paper with 1" margins (top, bottom, left and right) with font not smaller than 11 point. To attach a Project Summary/Abstract, click "Add Attachment."

- Do not include any proprietary or sensitive business information.
- DOE may use the abstract to prepare public reports about supported research.

#### DOE COVER PAGE

(PART OF PROJECT NARRATIVE ATTACHED TO FIELD 8 ON THE FORM)

The application narrative should begin with a cover page that will not count toward the project narrative page limitation. The cover page must include the following items:

- The project title
- Applicant/Institution:
- Street Address/City/State/Zip:
- Postal Address:
- Lead PI name, telephone number, email:
- Administrative Point of Contact name, telephone number, email:
- Funding Opportunity FOA Number: DE-FOA-0001269
- DOE/Office of Science Program Office: Office of Nuclear Physics
- DOE/Office of Science Program Office Technical Contact:

Dr. George Fai 301-903-8954 George.Fai@science.doe.gov

- PAMS Letter of Intent tracking number:
- Research area or areas as identified in Section I of this FOA (if applicable) :

PROJECT NARRATIVE (FIELD 8 ON THE FORM)

The project narrative **must not exceed 25 pages** of technical information, including charts, graphs, maps, photographs, and other pictorial presentations, when printed using standard 8.5" by 11" paper with 1 inch margins (top, bottom, left, and right). The font must not be smaller than 11 point. Merit reviewers will only consider the number of pages specified in the first sentence of this paragraph. This page limit does not apply to the Cover Page, Budget Page(s), Budget Justification, biographical material, publications and references, and appendices, each of which may have its own page limit.

Do not include any Internet addresses (URLs) that provide supplementary or additional information that constitutes a part of the application. Merit reviewers are not required to access Internet sites; however, Internet publications in a list of references will be treated identically to print publications. See Part VIII.D for instructions on how to mark proprietary application information. To attach a Project Narrative, click "Add Attachment."

**Background/Introduction**: Explanation of the importance and relevance of the proposed work as well as a review of the relevant literature.

**Proposed Research and Methods**: Identify the hypotheses to be tested (if any) and details of the methods to be used.

**Timetable of Activities**: Timeline for all major activities including milestones and deliverables.

**Project Objectives:** This section should provide a clear, concise statement of the specific objectives/aims of the proposed project.

The Project Narrative comprises the research plan for the project. It should contain enough background material in the Introduction, including review of the relevant literature, to demonstrate sufficient knowledge of the state of the science. The major part of the narrative should be devoted to a description and justification of the proposed project, including details of the method to be used. It should also include a timeline for the major activities of the proposed

project, and should indicate which project personnel will be responsible for which activities. There should be no ambiguity about which personnel will perform particular parts of the project, and the time at which these activities will take place.

APPENDIX 1: BIOGRAPHICAL SKETCH

Provide a biographical sketch for the project director/principal investigator (PD/PI) and each senior/key person listed in Section A on the R&R Budget form.

- Provide the biographical sketch information as an appendix to your project narrative.
- Do not attach a separate file.
- The biographical sketch appendix will not count in the project narrative page limitation.
- The biographical information (curriculum vitae) for each person must not exceed 2 pages when printed on 8.5" by 11" paper with 1 inch margins (top, bottom, left, and right) with font not smaller than 11 point and must include:

**Education and Training**: Undergraduate, graduate and postdoctoral training, provide institution, major/area, degree and year.

**Research and Professional Experience**: Beginning with the current position list, in chronological order, professional/academic positions with a brief description.

**Publications**: Provide a list of up to 10 publications most closely related to the proposed project. For each publication, identify the names of all authors (for joint publications by more than 10 authors, first author  $+ et al.$  can be used), the article title, book or journal title, volume number, page numbers, year of publication, and website address if available electronically. Patents, copyrights and software systems developed may be provided in addition to or substituted for publications.

**Synergistic Activities**: List no more than 5 professional and scholarly activities related to the effort proposed.

**Identification of Potential Conflicts of Interest or Bias in Selection of Reviewers**: Provide the following information in this section:

- **Collaborators and Co-editors**: List in alphabetical order all persons, including their current organizational affiliation, who are, or who have been, collaborators or co-authors with you on a research project, book or book article, report, abstract, or paper during the 48 months preceding the submission of this application. For publications or collaborations with more than 10 authors or participants, only list those individuals in the core group with whom the Principal Investigator interacted on a regular basis while the research was being done. Also, list any individuals who are currently, or have been, co-editors with you on a special issue of a journal, compendium, or conference proceedings during the 24 months preceding the submission of this application. If there are no collaborators or co-editors to report, state "None."
- **Graduate and Postdoctoral Advisors and Advisees**: List the names and current organizational affiliations of your graduate advisor(s) and principal postdoctoral sponsor(s). Also, list the names and current organizational affiliations of your graduate students and

postdoctoral associates.

**Personally Identifiable Information**: Do not include sensitive personally identifiable information such as a Social Security Number, date of birth, or city of birth. Do not include information that a merit reviewer should not make use of.

#### APPENDIX 2: CURRENT AND PENDING SUPPORT

Provide a list of all current and pending support (both Federal and non-Federal) for the Project Director/Principal Investigator(s) (PD/PI) and senior/key persons, including subawardees, for ongoing projects and pending applications. For each organization providing support, show the total award amount for the entire award period (including indirect costs) and the number of person-months per year to be devoted to the project by the senior/key person. Provide the Current and Pending Support as an appendix to your project narrative. Concurrent submission of an application to other organizations for simultaneous consideration will not prejudice its review.

- Do not attach a separate file.
- This appendix will not count in the project narrative page limitation.

#### APPENDIX 3: BIBLIOGRAPHY & REFERENCES CITED

Provide a bibliography of any references cited in the Project Narrative. Each reference must include the names of all authors (for joint publications by more than 10 authors, first author  $+ et$ *al.* can be used), the article and journal title, book title, volume number, page numbers, and year of publication. Include only bibliographic citations. Applicants should be especially careful to follow scholarly practices in providing citations for source materials relied upon when preparing any section of the application. Provide the Bibliography and References Cited information as an appendix to your project narrative.

- Do not attach a separate file.
- This appendix will not count in the project narrative page limitation.

### APPENDIX 4: FACILITIES & OTHER RESOURCES

This information is used to assess the capability of the organizational resources, including subawardee resources, available to perform the effort proposed. Identify the facilities to be used (Laboratory, Animal, Computer, Office, Clinical and Other). If appropriate, indicate their capacities, pertinent capabilities, relative proximity, and extent of availability to the project. Describe only those resources that are directly applicable to the proposed work. Describe other resources available to the project (e.g., machine shop, electronic shop) and the extent to which they would be available to the project. For proposed investigations requiring access to experimental user facilities maintained by institutions other than the applicant, please provide a document from the facility manager confirming that the researchers will have access to the facility. Please provide the Facility and Other Resource information as an appendix to your project narrative.

- Do not attach a separate file.
- This appendix will not count in the project narrative page limitation.

#### APPENDIX 5: EQUIPMENT

List major items of equipment already available for this project and, if appropriate identify location and pertinent capabilities. Provide the Equipment information as an appendix to your project narrative.

- Do not attach a separate file.
- This appendix will not count in the project narrative page limitation.

#### APPENDIX 6: DATA MANAGEMENT PLAN

Provide a Data Management Plan (DMP) that addresses the following requirements:

- 1. DMPs should describe whether and how data generated in the course of the proposed research will be [shared](https://cms1.sc.osti.gov/funding-opportunities/digital-data-management/#Sharing) and [preserved.](https://cms1.sc.osti.gov/funding-opportunities/digital-data-management/#Preservation) If the plan is not to share and/or preserve certain data, then the plan must explain the basis of the decision (for example, cost/benefit considerations, other parameters of feasibility, scientific appropriateness, or limitations discussed in #4). At a minimum, DMPs must describe how data sharing and preservation will enable [validation](https://cms1.sc.osti.gov/funding-opportunities/digital-data-management/#Validate) of results, or how results could be validated if data are not shared or preserved.
- 2. DMPs should provide a plan for making all research data displayed in publications resulting from the proposed research open, machine-readable, and digitally accessible to the public at the time of publication. This includes data that are displayed in charts, figures, images, etc. In addition, the underlying digital research data used to generate the displayed data should be made as accessible as possible to the public in accordance with the principles stated in the Office of Science Statement on Digital Data Management [\(http://science.energy.gov/funding](http://science.energy.gov/funding-opportunities/digital-data-management/)[opportunities/digital-data-management/\)](http://science.energy.gov/funding-opportunities/digital-data-management/). This requirement could be met by including the data as supplementary information to the published article, or through other means. The published article should indicate how these data can be accessed.
- 3. DMPs should consult and reference available information about data management resources to be used in the course of the proposed research. In particular, DMPs that explicitly or implicitly commit data management resources at a facility beyond what is conventionally made available to approved users should be accompanied by written approval from that facility. In determining the resources available for data management at Office of Science User Facilities, researchers should consult the published [description of data management](https://cms1.sc.osti.gov/funding-opportunities/digital-data-management/resources-at-sc-user-facilities/)  [resources](https://cms1.sc.osti.gov/funding-opportunities/digital-data-management/resources-at-sc-user-facilities/) and practices at that facility and reference it in the DMP. Information about other Office of Science facilities can be found in the [additional guidance from the sponsoring](https://cms1.sc.osti.gov/funding-opportunities/digital-data-management/#AdditionalGuidancePrograms)  [program.](https://cms1.sc.osti.gov/funding-opportunities/digital-data-management/#AdditionalGuidancePrograms)
- 4. DMPs must protect confidentiality, personal privacy, [Personally Identifiable Information,](https://cms1.sc.osti.gov/funding-opportunities/digital-data-management/faqs/#HSRFAQ) and U.S. national, homeland, and economic security; recognize proprietary interests, business confidential information, and intellectual property rights; avoid significant negative impact on innovation, and U.S. competitiveness; and otherwise be consistent with all applicable laws, and regulations. There is no requirement to share proprietary data.

DMPs will be reviewed as part of the overall Office of Science research proposal merit review process. Applicants are encouraged to consult the Office of Science website for further information and suggestions for how to structure a DMP: [http://science.energy.gov/funding](http://science.energy.gov/funding-opportunities/digital-data-management/)[opportunities/digital-data-management/](http://science.energy.gov/funding-opportunities/digital-data-management/)

- This appendix should not exceed 2 pages including charts, graphs, maps, photographs, and other pictorial presentations, when printed using standard 8.5" by 11" paper with 1 inch margins (top, bottom, left, and right)
- Do not attach a separate file.
- This appendix will not count in the project narrative page limitation.

### APPENDIX 7: OTHER ATTACHMENT

If you need to elaborate on your responses to questions 1-6 on the "Other Project Information" document, please provide the Other Attachment information as an appendix to your project narrative. Information not easily accessible to a reviewer may be included in this appendix, but do not use this appendix to circumvent the page limitations of the application. Reviewers are not required to consider information in this appendix.

- Do not attach a separate file.
- This appendix will not count in the project narrative page limitation.
- **Do not attach any of the requested appendices described above as files for fields 9, 10, 11, and 12.**
- **Follow the above instructions to include the information as appendices to the project narrative file.**
- **These appendices will not count toward the project narrative's page limitation.**
- **Do not attach any files to fields 9, 10, 11, or 12.**

### **3. Research And Related Budget**

Complete the Research and Related Budget form in accordance with the instructions on the form (Activate Help Mode to see instructions) and the following instructions. You must complete a separate budget for each year of support requested. The form will generate a cumulative budget for the total project period. You must complete all the mandatory information on the form before the NEXT PERIOD button is activated. You may request funds under any of the categories listed as long as the item and amount are necessary to perform the proposed work, meet all the criteria for allowability under the applicable Federal cost principles, and are not prohibited by the funding restrictions in this FOA (See PART IV, G).

### BUDGET JUSTIFICATION (FIELD K ON THE FORM)

Provide the required supporting information for the following costs (See R&R Budget instructions): equipment; domestic and foreign travel; participant/trainees; materials and supplies; publication; consultant services; ADP/computer services; subaward/consortium/contractual; equipment or facility rental/user fees; alterations and renovations; and indirect cost type. Provide any other information you wish to submit to justify your budget request. **Attach a single budget justification file for the entire project period in field K.** The file automatically carries over to each budget year.

#### **4. R&R Sub-award Budget Attachment(s) Form**

**Budgets for Subawardees, other than DOE FFRDC Contractors**: You must provide a separate R&R budget for each subawardee. Download the R&R Budget Attachment from the R&R SUBAWARD BUDGET ATTACHMENT(S) FORM and e-mail it to each subawardee that is required to submit a separate budget. After the subawardee has e-mailed its completed budget back to you, attach it to one of the blocks provided on the form. Use up to 10 letters of the subawardee's name (plus.pdf) as the file name (e.g., ucla.pdf or energyres.pdf).

If the project involves more subawardees than there are places in the SUBAWARD BUDGET ATTACHMENT(S) FORM, the additional subaward budgets may be saved as PDF files and appended to the Budget Justification attached to Field K.

Ensure that any files received from subawardees are the PDF files extracted from the SUBAWARD BUDGET ATTACHMENT(S) FORM. Errors will be created if a subawardee sends a prime applicant a budget form that was not extracted from the application package.

#### **5. Project/Performance Site Location(s)**

Indicate the primary site where the work will be performed. If a portion of the project will be performed at any other site(s), identify the site location(s) in the blocks provided.

Note that the Project/Performance Site Congressional District is entered in the format of the 2 digit state code followed by a dash and a 3 digit Congressional district code, for example VA-001. Hover over this field for additional instructions.

Use the Next Site button to expand the form to add additional Project/Performance Site Locations.

#### **6. Summary of Required Forms/Files**

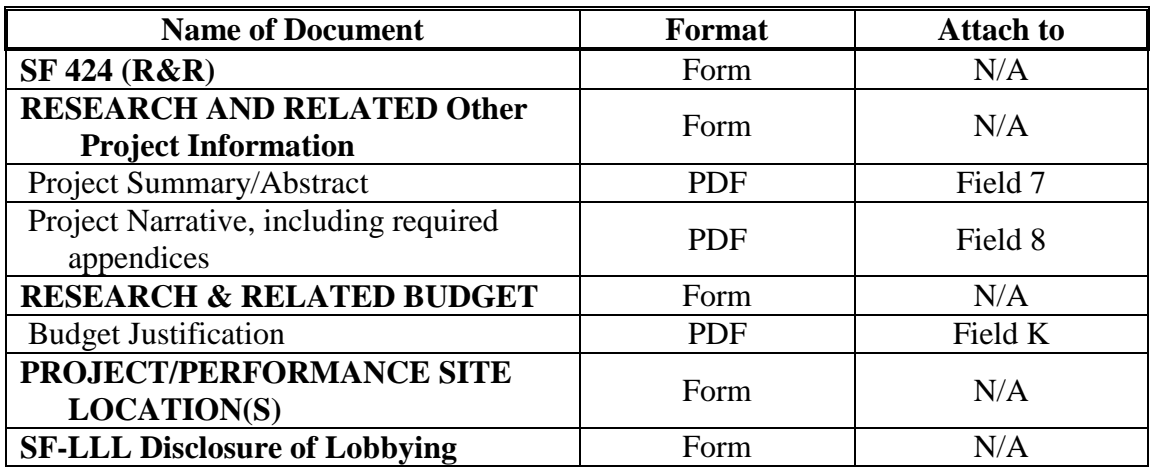

Your application must include the following items:

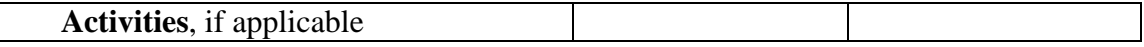

### <span id="page-22-0"></span>**D. SUBMISSIONS FROM SUCCESSFUL APPLICANTS**

If selected for award, DOE reserves the right to request additional or clarifying information for any reason deemed necessary, including, but not limited to:

- Indirect cost information
- Other budget information
- Name and phone number of the Designated Responsible Employee for complying with national policies prohibiting discrimination (See 10 CFR 1040.5)
- Representation of Limited Rights Data and Restricted Software, if applicable
- Commitment Letter from Third Parties Contributing to Cost Sharing, if applicable
- Environmental Information

## <span id="page-22-1"></span>**E. SUBMISSION DATES AND TIMES**

#### **1. Letter of Intent Due Date**

March 20, 2015 at 5 PM Eastern Time

You are encouraged to submit your Letter of Intent well before the deadline.

### **2. Application Due Date**

April 30, 2015 at 11:59 PM Eastern Time

You are encouraged to transmit your application well before the deadline.

#### **3. Late Submissions**

Applications received after the deadline will not be reviewed or considered for award.

### <span id="page-22-2"></span>**F. INTERGOVERNMENTAL REVIEW**

This program is not subject to Executive Order 12372 Intergovernmental Review of Federal Programs.

### <span id="page-22-3"></span>**G. FUNDING RESTRICTIONS**

Funding for all awards and future budget periods are contingent upon the availability of funds appropriated by Congress for the purpose of this program and the availability of future-year budget authority.

**Cost Principles**: Costs must be allowable, allocable and reasonable in accordance with the applicable Federal cost principles referenced in 2 CFR 200. The cost principles for commercial organization are in FAR Part 31 and DEAR Parts 931 and 970.31.

**Pre-award Costs**: Recipients may charge to an award resulting from this FOA pre-award costs that were incurred within the ninety (90) calendar day period immediately preceding the effective date of the award, if the costs are allowable in accordance with the applicable Federal cost principles referenced in 2 CFR 200. Recipients must obtain the prior approval of the contracting officer for any pre-award costs that are for periods greater than this 90 day calendar period.

Pre-award costs are incurred at the applicant's risk. DOE is under no obligation to reimburse such costs if for any reason the applicant does not receive an award or if the award is made for a lesser amount than the applicant expected.

#### <span id="page-23-0"></span>**H. OTHER SUBMISSION AND REGISTRATION REQUIREMENTS**

#### **1. Systems to Register In**

There are several one-time actions you must complete in order to submit an application in response to this FOA. Applicants not currently registered with SAM and grants.gov should allow **at least 44 days** to complete these requirements. You should start the process as soon as possible.

Applicants must obtain a DUNS number at [http://fedgov.dnb.com/webform.](http://fedgov.dnb.com/webform)

Applicants must register with the System for Award Management (SAM) at [http://www.sam.gov/.](http://www.sam.gov/) If you had an active registration in the Central Contractor Registry (CCR), you should have an active registration in SAM. More information about SAM registration for applicants is found at

https://www.sam.gov/sam/transcript/Quick Guide for Grants Registrations v1.7.pdf.

Applicants must provide a Taxpayer Identification Number (TIN) to complete their registration in SAM.gov. An applicant's TIN is an Employer Identification Number (EIN) assigned by the Internal Revenue Service (IRS). In limited circumstances, a Social Security Number (SSN) assigned by the Social Security Administration (SSA) may be used as a TIN. If an SSN is used as a TIN, it will not be treated as privacy act data. You may obtain an EIN from the IRS at [http://www.irs.gov/Businesses/Small-Businesses-%26-Self-Employed/Apply-for-an-Employer-](http://www.irs.gov/Businesses/Small-Businesses-%26-Self-Employed/Apply-for-an-Employer-Identification-Number-(EIN)-Online)[Identification-Number-\(EIN\)-Online.](http://www.irs.gov/Businesses/Small-Businesses-%26-Self-Employed/Apply-for-an-Employer-Identification-Number-(EIN)-Online)

Applicants must register with FedConnect at [www.fedconnect.net.](http://www.fedconnect.net/) The full, binding version of assistance agreements will be posted to FedConnect.

Recipients must register with the Federal Funding Accountability and Transparency Act Subaward Reporting System at [https://www.fsrs.gov.](https://www.fsrs.gov/) This registration must be completed before an award may be made: you are advised to register while preparing your application.

#### **2. Registering in Grants.gov**

Applicants must register with grants.gov.

For organizations, please follow the procedures detailed below, making use of the checklist provided below:

<http://www.grants.gov/web/grants/applicants/organization-registration.html> <http://www.grants.gov/documents/19/18243/OrganizationRegChecklist.pdf>

For individuals, please follow the procedures detailed below: <http://www.grants.gov/web/grants/applicants/individual-registration.html>

Organizations and individuals must have an E-Business (E-Biz) Point of Contact (POC). You may find the checklist at [http://www.grants.gov/documents/19/18243/E-Biz\\_POC\\_Checklist.pdf](http://www.grants.gov/documents/19/18243/E-Biz_POC_Checklist.pdf) useful.

Grants.gov maintains a User Guide at

<http://www.grants.gov/documents/19/18243/GrantsGovApplicantUserGuide.pdf> and a list of Frequently Asked Questions at [http://www.grants.gov/web/grants/applicants/applicant-faqs.html.](http://www.grants.gov/web/grants/applicants/applicant-faqs.html) Questions relating to the registration process, **system requirements, or how an application form works** must be directed to Grants.gov at 1-800-518-4726 or **[support@grants.gov](mailto:support@grants.gov)**.

FIRST-TIME REGISTRATION PROCESS IN GRANTS.GOV

You must complete the one-time registration process (all steps) before you can submit your first application through [www.grants.gov.](http://www.grants.gov/) (See [http://www.grants.gov/web/grants/applicants/grant](http://www.grants.gov/web/grants/applicants/grant-application-process.html)[application-process.html\)](http://www.grants.gov/web/grants/applicants/grant-application-process.html). We recommend that you start this process at least six weeks before the application due date. It may take 44 days or more to complete the entire process. Use the Grants.gov Organizational Registration Checklists at

<http://www.grants.gov/web/grants/applicants/organization-registration.html> to guide you through the process. IMPORTANT: During the SAM registration process, you will be asked to designate an E-Business Point of Contact (EBIZ POC). The EBIZ POC must obtain a special password called "Marketing Partner Identification Number" (MPIN). When you have completed the process, you should call the Grants.gov Helpdesk at 1-800-518-4726 to verify that you have completed the final step (i.e., Grants.gov registration).3. Application Receipt Notices

After an application is submitted, the Authorized Organization Representative (AOR) will receive a series of four e-mails. It is extremely important that the AOR watch for and save each of the emails. It may take up to two (2) business days from application submission to receipt of email Number 2. The titles of the four e-mails are:

Number 1 - Grants.gov Submission Receipt Number

- Number 2 Grants.gov Submission Validation Receipt for Application Number
- Number 3 Grants.gov Grantor Agency Retrieval Receipt for Application Number

Number 4 - Grants.gov Agency Tracking Number Assignment for Application Number

**IMPORTANT NOTICE:** When you have completed the grants.gov registration process, you should call the Grants.gov Helpdesk at 1-800-518-4726 to verify that you have completed the final step (i.e., grants.gov registration).

### **3. Where to Submit an Application**

Applications must be submitted through grants.gov to be considered for award.

Applicants must download the application package, application forms and instructions, from grants.gov at<http://www.grants.gov/> (Additional instructions are provided in Section IV A of this FOA.)

Submit electronic applications through the "Apply for Grants" function at [www.grants.gov.](http://www.grants.gov/) If you have problems completing the registration process or submitting your application, call grants.gov at 1-800-518-4726 or send an email to [support@grants.gov.](mailto:support@grants.gov)

Please ensure that you have read the applicable instructions, guides, help notices, frequently asked questions, and other forms of technical support on grants.gov.

### **4. DOE Office of Science Portfolio Analysis and Management System (PAMS)**

After you submit your application through grants.gov, the application will automatically transfer into the Portfolio Analysis and Management System (PAMS) for processing by the DOE Office of Science. Many functions for grants and cooperative agreements can be done in PAMS, which is available at [https://pamspublic.science.energy.gov.](https://pamspublic.science.energy.gov/)

You will want to "register to" your application: a process of linking yourself to the application after it has been submitted through grants.gov and processed by DOE.

You must register in PAMS to submit a pre-application or a letter of intent.

You may use the Internet Explorer, Firefox, Google Chrome, or Safari browsers to access PAMS.

Notifications sent from the PAMS system will come from the PAMS email address [<PAMS.Autoreply@science.doe.gov>](mailto:PAMS.Autoreply@science.doe.gov). Please make sure your email server/software allows delivery of emails from the PAMS email address to yours.

Registering to PAMS is a two-step process; once you create an individual account, you must associate yourself with ("register to") your institution. Detailed steps are listed below.

### 1. CREATE PAMS ACCOUNT:

To register, click the "Create New PAMS Account" link on the website [https://pamspublic.science.energy.gov/.](https://pamspublic.science.energy.gov/)

- Click the "No, I have never had an account" link and then the "Create Account" button.
- You will be prompted to enter your name and email address, create a username and password, and select a security question and answer. Once you have done this, click the "Save and Continue" button.
- On the next page, enter the required information (at least one phone number and your mailing address) and any optional information you wish to provide (e.g., FAX number, website, mailstop code, additional email addresses or phone numbers, Division/Department). Click the "Create Account" button.
- Read the user agreement and click the "Accept" button to indicate that you understand your responsibilities and agree to comply with the rules of behavior for PAMS.
- PAMS will take you to the "Having Trouble Logging In?" page. (If you have been an Office of Science merit reviewer or if you have previously submitted an application, you may already be linked to an institution in PAMS. If this happens, you will be taken to the PAMS home page.)

#### 2. REGISTER TO YOUR INSTITUTION:

- Click the link labeled "Option 2: I know my institution and I am here to register to the institution." (Note: If you previously created a PAMS account but did not register to an institution at that time, you must click the Institutions tab and click the "Register to Institution" link.)
- PAMS will take you to the "Register to Institution" page.
- Type a word or phrase from your institution name in the field labeled, "Institution Name like," choose the radio button next to the item that best describes your role in the system, and click the "Search" button. A "like" search in PAMS returns results that contain the word or phrase you enter; you do not need to enter the exact name of the institution, but you should enter a word or phrase contained within the institution name. (If your institution has a frequently used acronym, such as ANL for Argonne National Laboratory or UCLA for the Regents of the University of California, Los Angeles, you may find it easiest to search for the acronym under "Institution Name like." Many institutions with acronyms are listed in PAMS with their acronyms in parentheses after their names.)
- Find your institution in the list that is returned by the search and click the "Actions" link in the Options column next to the institution name to obtain a dropdown list. Select "Add me to this institution" from the dropdown. PAMS will take you to the "Institutions – List" page.
- If you do not see your institution in the initial search results, you can search again by clicking the "Cancel" button, clicking the Option 2 link, and repeating the search.
- If, after searching, you think your institution is not currently in the database, click the "Cannot Find My Institution" button and enter the requested institution information into PAMS. Click the "Create Institution" button. PAMS will add the institution to the system, associate your profile with the new institution, and return you to the "Institutions – List" page when you are finished.

For help with PAMS, click the "External User Guide" link on the PAMS website, [https://pamspublic.science.energy.gov/.](https://pamspublic.science.energy.gov/) You may also contact the PAMS Help Desk, which can be reached Monday through Friday, 9AM – 5:30 PM Eastern Time. Telephone: (855) 818-1846 (toll free) or (301) 903-9610, email: [sc.pams-helpdesk@science.doe.gov.](mailto:sc.pams-helpdesk@science.doe.gov) All submission and inquiries about this Funding Opportunity Announcement should reference DE-FOA-0001269.

#### **5. Viewing Submitted Applications**

Each grants.gov application submitted to the DOE Office of Science (SC) automatically transfers into PAMS and is subsequently assigned to a program manager. At the time of program manager assignment, the three people listed on the SF-424 (R&R) cover page will receive an email with the subject line, "Receipt of Proposal 0000xxxxxx by the DOE Office of Science." These three people are the Principal Investigator (Block 14), Authorized Representative (Block 19), and Point of Contact (Block 5). In PAMS notation, applications are known as proposals, the Principal Investigator is known as the PI, the Authorized Representative is known as the Sponsored Research Officer/Business Officer/Administrative Officer (SRO/BO/AO), and the Point of Contact is known as the POC.

There will be a period of time between the application's receipt at grants.gov and its assignment to a DOE Office of Science program manager. Program managers are typically assigned two weeks after applications are due at grants.gov: please refrain from attempting to view the proposal in PAMS until you receive an email providing the assignment of a program manager.

Once the email is sent, the PI, SRO/BO/PO, and POC will each be able to view the submitted proposal in PAMS. Viewing the proposal is optional.

You may use the Internet Explorer, Firefox, Google Chrome, or Safari browsers to access PAMS.

Following are two sets of instructions for viewing the submitted proposal, one for individuals who already have PAMS accounts and one for those who do not.

If you already have a PAMS account, follow these instructions:

- 1. Log in to PAMS at [https://pamspublic.science.energy.gov/.](https://pamspublic.science.energy.gov/)
- 2. Click the "Proposals" tab and click "Access Previously Submitted Grants.gov Proposal."
- 3. Enter the following information:
	- Proposal ID: Enter the ten-digit PAMS proposal ID, including the leading zeros (e.g., 00002xxxxx). Do not use the grants.gov proposal number. Use the PAMS number previously sent to you in the email with subject line, "Receipt of Proposal …".
	- Email (as entered in grants.gov application): Enter your email address as it appears on the SF424(R&R) Cover Page.
	- Choose Role: Select the radio button in front of the role corresponding to the SF-424 (R&R) cover page. If your name appears in block 19 of the SF-424 (R&R) cover page as the authorizing representative, select "SRO/BO/AO (Sponsored Research Officer/Business Officer/Administrative Officer)." If your name appears in block 14 of the SF424 R&R cover page as the PI, select "Principal Investigator (PI)." If your name appears in block 5 of the SF424 R&R as the point of contact, select "Other (POC)."
- 4. Click the "Save and Continue" button. You will be taken to your "My Proposals" page. The grants.gov proposal will now appear in your list of proposals. Click the "Actions/Views" link in the options column next to this proposal to obtain a dropdown list. Select "Proposal" from the dropdown to see the proposal. Note that the steps above will work only for proposals submitted to the DOE Office of Science since May 2012.

If you do not already have a PAMS account, follow these instructions:

- 1. To register, click the "Create New PAMS Account" link on the website [https://pamspublic.science.energy.gov/.](https://pamspublic.science.energy.gov/)
- 2. Click the "No, I have never had an account" link and then the "Create Account" button.
- 3. You will be prompted to enter your name and email address, create a username and password, and select a security question and answer. Once you have done this, click the "Save and Continue" button.
- 4. On the next page, enter the required information (at least one phone number and your mailing address) and any optional information you wish to provide (e.g., FAX number, website, mailstop code, additional email addresses or phone numbers, Division/Department). Click the "Create Account" button.
- 5. Read the user agreement and click the "Accept" button to indicate that you understand your responsibilities and agree to comply with the rules of behavior for PAMS.
- 6. You will be taken to the Register to Institution page. Select the link labeled, "Option 1: My institution has submitted a proposal in grants.gov. I am here to register as an SRO, PI, or POC (Sponsored Research Officer, Principal Investigator, or Point of Contact)."
- 7. Enter the following information:
	- Proposal ID: Enter the ten-digit PAMS proposal ID, including the leading zeros (e.g., 00002xxxxx). Do not use the grants.gov proposal number. Use the PAMS number previously sent to you in the email with subject line, "Receipt of Proposal …".
	- Email (as entered in grants.gov proposal): Enter your email address as it appears on the SF424(R&R) Cover Page.
	- Choose Role: Select the radio button in front of the role corresponding to the SF-424 (R&R) cover page. If your name appears in block 19 of the SF-424 (R&R) cover page as the authorizing representative, select "SRO/BO/AO (Sponsored Research Officer/Business Officer/Administrative Officer)." If your name appears in block 14 of the SF424 R&R cover page as the PI, select "Principal Investigator (PI)." If your name appears in block 5 of the SF424 R&R as the point of contact, select "Other (POC)."
- 8. Click the "Save and Continue" button. You will be taken to your "My Proposals" page. The grants.gov proposal will now appear in your list of proposals. Click the "Actions/Views" link in the options column next to this proposal to obtain a dropdown list. Select "Proposal" from the dropdown to see the proposal.

If you were listed as the PI on a prior submission but you have not previously created an account, you may already be listed in PAMS. If this is the case, you will be taken to the PAMS home page after agreeing to the Rules of Behavior. If that happens, follow the instructions listed above under "If you already have a PAMS account…" to access your grants.gov proposal.

The steps above will work only for proposals submitted to the DOE Office of Science since May 2012.

For help with PAMS, click the "External User Guide" link on the PAMS website, [https://pamspublic.science.energy.gov/.](https://pamspublic.science.energy.gov/) You may also contact the PAMS Help Desk, which can be reached Monday through Friday, 9 AM – 5:30 PM Eastern Time. Telephone: (855) 818-1846 (toll free) or (301) 903-9610, Email: [sc.pams-helpdesk@science.doe.gov.](mailto:sc.pams-helpdesk@science.doe.gov) All submission and inquiries about this Funding Opportunity Announcement should reference **DE-FOA-0001269.**

## **Section V - APPLICATION REVIEW INFORMATION**

## <span id="page-29-1"></span><span id="page-29-0"></span>**A. CRITERIA**

### **1. Initial Review Criteria**

Prior to a comprehensive merit evaluation, DOE will perform an initial review in accordance with 10 CFR 605.10(b) to determine that (1) the applicant is eligible for the award; (2) the information required by the FOA has been submitted; (3) all mandatory requirements are satisfied; (4) the proposed project is responsive to the objectives of the funding opportunity announcement, and (5) the proposed project is not duplicative of programmatic work. Applications that fail to pass the initial review will not be forwarded for merit review and will be eliminated from further consideration.

#### **2. Merit Review Criteria**

Applications will be subjected to scientific merit review (peer review) and will be evaluated against the following criteria, listed in descending order of importance as found in 10 CFR 605.10 (d), the Office of Science Financial Assistance Program Rule.

- Scientific and/or Technical Merit of the Project;
- Appropriateness of the Proposed Method or Approach;
- Competency of Applicant's Personnel and Adequacy of Proposed Resources; and
- Reasonableness and Appropriateness of the Proposed Budget.

The evaluation process will include program policy factors such as the relevance of the proposed research to the terms of the FOA and the agency's programmatic needs. Since one purpose of this program is to increase staffing levels in nuclear theory, joint funding and bridging positions are anticipated, and will be considered favorably in the proposal review process.

Note that external peer reviewers are selected with regard to both their scientific expertise and the absence of conflict-of-interest issues. Both Federal and non-Federal reviewers may be used, and submission of an application constitutes agreement that this is acceptable to the investigator(s) and the submitting institution.

The questions below are provided to the merit reviewers to elaborate the criteria established by regulation:

SCIENTIFIC AND/OR TECHNICAL MERIT OF THE PROPOSED RESEARCH

- What is the scientific innovation of proposed research?
- What is the likelihood of achieving valuable results?
- How might the results of the proposed work impact the direction, progress, and thinking in relevant scientific fields of research?
- How does the proposed work compare with other efforts in its field, both in terms of

scientific and/or technical merit and originality?

• Is the Data Management Plan suitable for the proposed research and to what extent does it support the validation of research results?

### APPROPRIATENESS OF THE PROPOSED METHOD OR APPROACH

- How logical and feasible are the research approaches?
- Does the proposed research employ innovative concepts or methods?
- Are the conceptual framework, methods, and analyses well justified, adequately developed, and likely to lead to scientifically valid conclusions?
- Does the applicant recognize significant potential problems and consider alternative strategies?

COMPETENCY OF APPLICANT'S PERSONNEL AND ADEQUACY OF PROPOSED RESOURCES

- What is the past performance and potential of the Principal Investigator (PI)?
- How well qualified is the research team to carry out the proposed research?
- Are the research environment and facilities adequate for performing the research?
- Does the proposed work take advantage of unique facilities and capabilities?

#### REASONABLENESS AND APPROPRIATENESS OF THE PROPOSED BUDGET

- Are the proposed budget and staffing levels adequate to carry out the proposed research?
- Is the budget reasonable and appropriate for the scope?

# <span id="page-30-0"></span>**B. REVIEW AND SELECTION PROCESS**

## **1. Merit Review**

Applications that pass the initial review will be subjected to a formal merit review and will be evaluated based on the criteria codified at 10 CFR 605.10(d) in accordance with the guidance provided in the "Office of Science Merit Review System for Financial Assistance," which is available at: [http://science.energy.gov/grants/policy-and-guidance/merit-review-system/.](http://science.energy.gov/grants/policy-and-guidance/merit-review-system/)

### **2. Selection**

The Selection Officials will consider the following items, listed in no order of significance:

- Scientific and technical merit of the proposed activity as determined by merit review
- Availability of funds
- Relevance of the proposed activity to Office of Science priorities
- Ensuring an appropriate balance of activities within Office of Science programs
- Previous performance
- Joint funding and/or bridging positions (if applicable)

#### **3. Discussions and Award**

The Government may enter into discussions with a selected applicant for any reason deemed necessary, including but not limited to the following: (1) the budget is not appropriate or reasonable for the requirement; (2) only a portion of the application is selected for award; (3) the Government needs additional information to determine that the recipient is capable of complying with the requirements in 2 CFR 200, 2 CFR 910, and 10 CFR 605; and/or (4) special terms and conditions are required. Failure to resolve satisfactorily the issues identified by the Government will preclude award to the applicant.

## <span id="page-31-0"></span>**C. ANTICIPATED NOTICE OF SELECTION AND AWARD DATES**

It is anticipated that the award selection will be completed by September 30, 2015. It is expected that awards will be made in Fiscal Year 2016.

### **Section VI - AWARD ADMINISTRATION INFORMATION**

### <span id="page-32-1"></span><span id="page-32-0"></span>**A. AWARD NOTICES**

#### **1. Notice of Selection**

**Selected Applicants Notification**: DOE will notify applicants selected for award. This notice of selection is not an authorization to begin performance. (See Part IV.G with respect to the allowability of pre-award costs.)

**Non-selected Notification**: Organizations whose applications have not been selected will be advised as promptly as possible. This notice will explain why the application was not selected.

#### **2. Notice of Award**

An Assistance Agreement issued by the contracting officer is the authorizing award document. It normally includes, either as an attachment or by reference, the following items: (1) Special Terms and Conditions; (2) Applicable program regulations, if any; (3) Application as approved by DOE; (4) DOE assistance regulations at2 CFR 200 as modified by 2 CFR 910; (5) National Policy Assurances To Be Incorporated As Award Terms; (6) Budget Summary; and (7) Federal Assistance Reporting Checklist, which identifies the reporting requirements.

### <span id="page-32-2"></span>**B. ADMINISTRATIVE AND NATIONAL POLICY REQUIREMENTS**

#### **1. Administrative Requirements**

The administrative requirements for DOE grants and cooperative agreements are contained in 2 CFR 200, 2 CFR 910, and 10 CFR 605.

#### REGISTRATION REQUIREMENTS

Additional administrative requirements for DOE grants and cooperative agreements are contained in 2 CFR 25 (See: [http://www.ecfr.gov\)](http://www.ecfr.gov/). Prime awardees must keep their data at the System for Award Management (SAM) current at [http://www.sam.gov.](http://www.sam.gov/) SAM is the governmentwide system that replaced the Central Contractor Registry (CCR). If you had an active registration in the CCR, you have an active registration in SAM. Subawardees at all tiers must obtain DUNS numbers and provide the DUNS to the prime awardee before the subaward can be issued.

#### SUBAWARD AND EXECUTIVE REPORTING

Additional administrative requirements necessary for DOE grants and cooperative agreements to comply with the Federal Funding and Transparency Act of 2006 (FFATA) are contained in 2 CFR 170. (See: [http://www.ecfr.gov](http://www.ecfr.gov/) ). Prime awardees must register with the new FSRS database and report the required data on their first tier subawardees. Prime awardees must report the executive compensation for their own executives as part of their registration profile in the

System for Award Management (SAM).

PROHIBITION ON LOBBYING ACTIVITY

By accepting funds under this award, you agree that none of the funds obligated on the award shall be expended, directly or indirectly, to influence congressional action on any legislation or appropriation matters pending before Congress, other than to communicate to Members of Congress as described in 18 USC 1913. This restriction is in addition to those prescribed elsewhere in statute and regulation.

# **2. Terms and Conditions**

The DOE Special Terms and Conditions for Use in Most Grants and Cooperative Agreements are located at [http://energy.gov/management/office-management/operational](http://energy.gov/management/office-management/operational-management/financial-assistance/financial-assistance-forms)[management/financial-assistance/financial-assistance-forms](http://energy.gov/management/office-management/operational-management/financial-assistance/financial-assistance-forms) under Award Terms.

The standard DOE financial assistance intellectual property provisions applicable to various types of recipients are located at: <http://energy.gov/gc/standard-intellectual-property-ip-provisions-financial-assistance-awards>

# **3. National Policy Assurances**

The National Policy Assurances To Be Incorporated As Award Terms are located at <http://www.nsf.gov/bfa/dias/policy/rtc/appc.pdf> and at [http://energy.gov/management/office](http://energy.gov/management/office-management/operational-management/financial-assistance/financial-assistance-forms)[management/operational-management/financial-assistance/financial-assistance-forms](http://energy.gov/management/office-management/operational-management/financial-assistance/financial-assistance-forms) under Award Terms.

# **4. Statement of Substantial Involvement**

Either a grant or cooperative agreement may be awarded under this FOA. If the award is a cooperative agreement, the DOE contract specialist and DOE project officer will negotiate a Statement of Substantial Involvement prior to award.

# **5. Additional Conditions**

# CONFERENCE SPENDING (MARCH 2014)

The recipient shall not expend funds for the purpose of defraying the cost to the United States Government of a conference held by any Executive branch department, agency, board, commission, or office funded by FY2013 or future year appropriations for which the cost to the United States Government was more than \$20,000, or circumventing the required notification by the head of any such Executive Branch department, agency, board, commission, or office to the Inspector General (or senior ethics official for any entity without an Inspector General), of the date, location, and number of employees attending such conference that is not directly and programmatically related to the purpose for which the grant or cooperative agreement was awarded.

CORPORATE FELONY CONVICTION AND FEDERAL TAX LIABILITY REPRESENTATIONS (MARCH 2014)

In submitting an application in response to this FOA the Applicant represents that:

- It is **not** a corporation that has been convicted of a felony criminal violation under any Federal law within the preceding 24 months,
- It is **not** a corporation that has any unpaid Federal tax liability that has been assessed, for which all judicial and administrative remedies have been exhausted or have lapsed, and that is not being paid in a timely manner pursuant to an agreement with the authority responsible for collecting the tax liability.

For purposes of these representations the following definitions apply:

• A Corporation includes any entity that has filed articles of incorporation in any of the 50 states, the District of Columbia, or the various territories of the United States [but not foreign corporations]. It includes both for-profit and non-profit organizations.

LOBBYING RESTRICTIONS (MARCH 2012)

By accepting funds under this award, you agree that none of the funds obligated on the award shall be expended, directly or indirectly, to influence congressional action on any legislation or appropriation matters pending before Congress, other than to communicate to Members of Congress as described in 18 USC 1913. This restriction is in addition to those prescribed elsewhere in statute and regulation.

### <span id="page-34-0"></span>**C. REPORTING**

Reporting requirements are identified on the Federal Assistance Reporting Checklist, DOE F 4600.2, attached to the award agreement. The checklist is available at [http://energy.gov/management/office-management/operational-management/financial](http://energy.gov/management/office-management/operational-management/financial-assistance/financial-assistance-forms)[assistance/financial-assistance-forms](http://energy.gov/management/office-management/operational-management/financial-assistance/financial-assistance-forms) under Award Forms.

### **Section VII - QUESTIONS/AGENCY CONTACTS**

#### <span id="page-35-1"></span><span id="page-35-0"></span>**A. QUESTIONS**

Questions relating to the grants.gov registration process, system requirements, how an application form works, or the submittal process must be directed to grants.gov at 1-800- 518-4726 or [support@grants.gov.](mailto:support@grants.gov) DOE cannot answer these questions.

Please only contact the grants.gov help desk for questions related to grants.gov.

For help with PAMS, click the "External User Guide" link on the PAMS website, [https://pamspublic.science.energy.gov/.](https://pamspublic.science.energy.gov/) You may also contact the PAMS Help Desk, which can be reached Monday through Friday, 9AM – 5:30 PM Eastern Time. Telephone: (855) 818-1846 (toll free) or (301) 903-9610, Email: [sc.pams-helpdesk@science.doe.gov.](mailto:sc.pams-helpdesk@science.doe.gov) All submission and inquiries about this Funding Opportunity Announcement should reference **DE-FOA-0001269.** Please contact the PAMS help desk for technological issues with the PAMS system.

Questions regarding the specific program areas and technical requirements may be directed to the technical contacts listed for each program within the FOA or below.

Please contact the program staff with all questions not directly related to the grants.gov or PAMS systems.

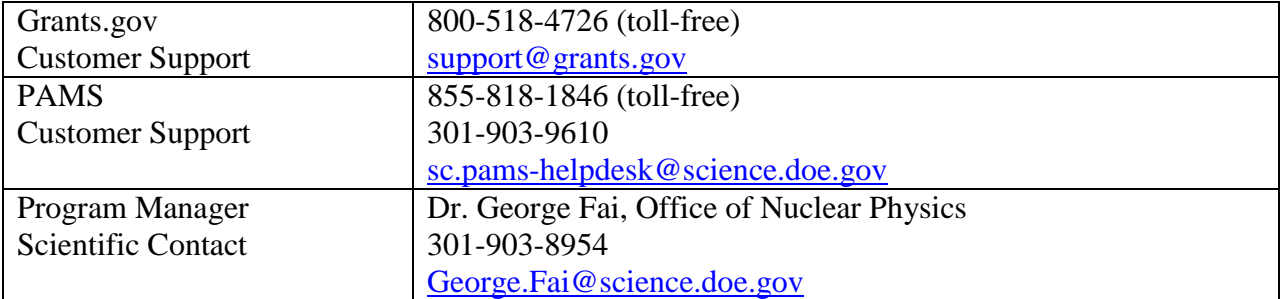

### <span id="page-35-2"></span>**B. AGENCY CONTACTS**

# **Section VIII - OTHER INFORMATION**

## <span id="page-36-1"></span><span id="page-36-0"></span>**A. MODIFICATIONS**

Notices of any modifications to this FOA will be posted on grants.gov and the FedConnect portal. You can receive an email when a modification or an FOA message is posted by registering with FedConnect as an interested party for this FOA. It is recommended that you register as soon after release of the FOA as possible to ensure you receive timely notice of any modifications or other FOAs. More information is available at [http://www.fedconnect.net.](http://www.fedconnect.net/)

## <span id="page-36-2"></span>**B. GOVERNMENT RIGHT TO REJECT OR NEGOTIATE**

DOE reserves the right, without qualification, to reject any or all applications received in response to this FOA and to select any application, in whole or in part, as a basis for negotiation and/or award.

## <span id="page-36-3"></span>**C. COMMITMENT OF PUBLIC FUNDS**

The contracting officer is the only individual who can make awards or commit the Government to the expenditure of public funds. A commitment by other than the contracting officer, either explicit or implied, is invalid.

## <span id="page-36-4"></span>**D. PROPRIETARY APPLICATION INFORMATION**

Patentable ideas, trade secrets, proprietary or confidential commercial or financial information, disclosure of which may harm the applicant, should be included in an application only when such information is necessary to convey an understanding of the proposed project. The use and disclosure of such data may be restricted, provided the applicant includes the following legend on the first page of the project narrative and specifies the pages of the application which are to be restricted:

"The data contained in pages \_\_\_\_\_ of this application have been submitted in confidence and contain trade secrets or proprietary information, and such data shall be used or disclosed only for evaluation purposes, provided that if this applicant receives an award as a result of or in connection with the submission of this application, DOE shall have the right to use or disclose the data herein to the extent provided in the award. This restriction does not limit the government's right to use or disclose data obtained without restriction from any source, including the applicant."

To protect such data, each line or paragraph on the pages containing such data must be specifically identified and marked with a legend similar to the following:

"The following contains proprietary information that (name of applicant) requests not be released to persons outside the Government, except for purposes of review and evaluation."

### <span id="page-36-5"></span>**E. EVALUATION AND ADMINISTRATION BY NON-FEDERAL PERSONNEL**

In conducting the merit review evaluation, the Government may seek the advice of qualified non-Federal personnel as reviewers. The Government may also use non-Federal personnel to conduct routine, nondiscretionary administrative activities. The applicant, by submitting its application, consents to the use of non-Federal reviewers/administrators. Non-Federal reviewers must sign conflict of interest and non-disclosure agreements prior to reviewing an application. Non-Federal personnel conducting administrative activities must sign a non-disclosure agreement.

#### <span id="page-37-0"></span>**F. INTELLECTUAL PROPERTY DEVELOPED UNDER THIS PROGRAM**

**Patent Rights:** The government will have certain statutory rights in an invention that is conceived or first actually reduced to practice under a DOE award. 42 USC 5908 provides that title to such inventions vests in the United States, except where 35 USC 202 provides otherwise for nonprofit organizations or small business firms. However, the Secretary of Energy may waive all or any part of the rights of the United States subject to certain conditions. (See "Notice of Right to Request Patent Waiver" in paragraph G below.)

**Rights in Technical Data**: Normally, the government has unlimited rights in technical data created under a DOE agreement. Delivery or third party licensing of proprietary software or data developed solely at private expense will not normally be required except as specifically negotiated in a particular agreement to satisfy DOE's own needs or to insure the commercialization of technology developed under a DOE agreement.

### <span id="page-37-1"></span>**G. NOTICE OF RIGHT TO REQUEST PATENT WAIVER**

Applicants may request a waiver of all or any part of the rights of the United States in inventions conceived or first actually reduced to practice in performance of an agreement as a result of this FOA, in advance of or within 30 days after the effective date of the award. Even if such advance waiver is not requested or the request is denied, the recipient will have a continuing right under the award to request a waiver of the rights of the United States in identified inventions, i.e., individual inventions conceived or first actually reduced to practice in performance of the award. Any patent waiver that may be granted is subject to certain terms and conditions in 10 CFR 784. For more information, see [http://energy.gov/gc/services/technology-transfer-and](http://energy.gov/gc/services/technology-transfer-and-procurement/office-assistant-general-counsel-technology-transf-1)[procurement/office-assistant-general-counsel-technology-transf-1](http://energy.gov/gc/services/technology-transfer-and-procurement/office-assistant-general-counsel-technology-transf-1)

Domestic small businesses and domestic nonprofit organizations will receive the patent rights clause at 37 CFR 401.14, i.e., the implementation of the Bayh-Dole Act. This clause permits domestic small business and domestic nonprofit organizations to retain title to subject inventions. Therefore, small businesses and nonprofit organizations do not need to request a waiver.

#### <span id="page-37-2"></span>**H. NOTICE REGARDING ELIGIBLE/INELIGIBLE ACTIVITIES**

Eligible activities under this program include those which describe and promote the understanding of scientific and technical aspects of specific energy technologies, but not those which encourage or support political activities such as the collection and dissemination of

information related to potential, planned or pending legislation.

### <span id="page-38-0"></span>**I. AVAILABILITY OF FUNDS**

Funds are not presently available for this award. The Government's obligation under this award is contingent upon the availability of appropriated funds from which payment for award purposes can be made. No legal liability on the part of the Government for any payment may arise until funds are made available to the contracting officer for this award and until the awardee receives notice of such availability, to be confirmed in writing by the contracting officer.